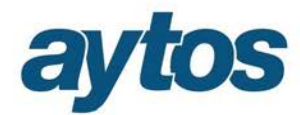

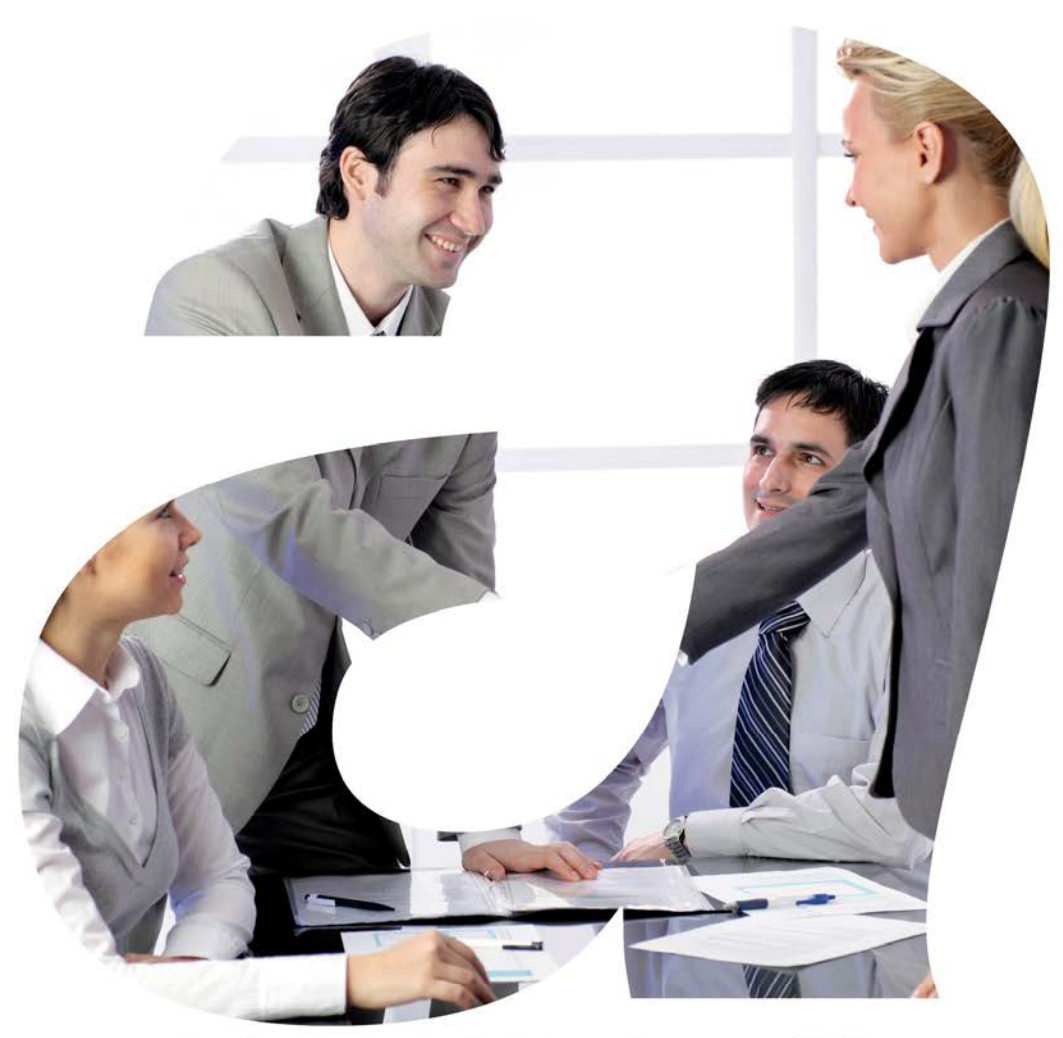

soluciones administraciones públicas

# **aytosFactur@**

Versión 8.08.0000  **Boletín de Novedades** 

# aytos

# **Índice**

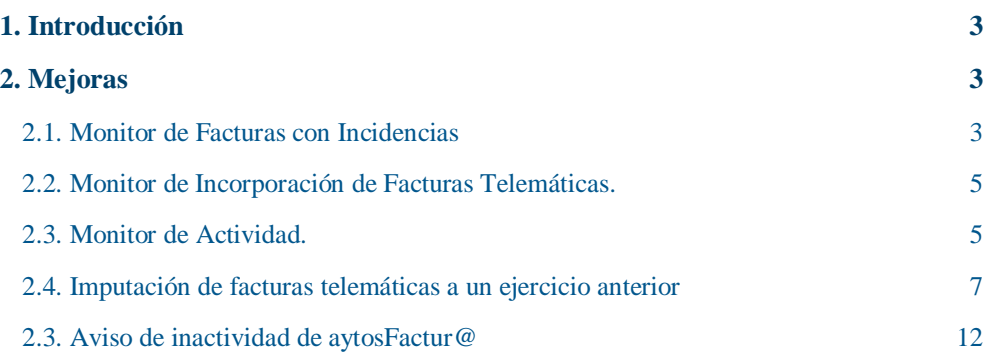

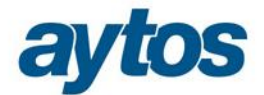

## 1. Introducción

En el presente documento se incluyen las principales mejoras introducidas en aytosFactur@ en la versión 8.08.0000, relacionada fundamentalmente con la problemática del cierre del ejercicio en la factura telemática.

**Es muy importante que antes del 1 de Enero del ejercicio 2016 se haya creado la base de datos de SicalWin correspondiente al ejercicio 2016, se haya definido dicho ejercicio en el Administrador de Aplicaciones y se haya creado el ODBC correspondiente al ejercicio 2016.** 

**También es necesario que se haya realizado, antes de que termine el ejercicio 2015, el traspaso de tablas básicas del ejercicio 2015 al 2016, accediendo a la opción de menú de "***Operaciones de Fin de Ejercicio Procesos Específicos Preparación de un Nuevo Ejercicio"*

Esto es necesario porque todas las facturas que los proveedores presenten en cualquier plataforma de facturación a partir del ejercicio 2016, de forma automática aytosFactur@ las almacenará en el registro contable de facturas de SicalWin correspondiente al ejercicio 2016 y en el caso de que no exista la base de datos, estas facturas no se registrarán en el Registro Contable hasta que se solucione la incidencia y se cree la base de datos correspondiente, pero sí se habrán registrado en FACe o la Plataforma de Facturación que corresponda.

En estos casos, la fecha de entrada en la plataforma de facturación será la fecha que se toma como partida para la obtención de todos los indicadores para MINHAP, por consiguiente, todos los días que la factura tarde en registrarse en el registro contable de SicalWin por no existir la base de datos o no tener traspasados los datos básicos, serán días que la entidad dispondrá de menos para tramitar y pagar dichas facturas, atendiendo a los plazos legalmente establecidos.

## 2. Mejoras

#### **2.1. Monitor de Facturas con Incidencias**

Las facturas electrónicas con incidencias, independientemente del ejercicio en el que se realice su registro contable, aparecerán en el "*Monitor de Facturas con Incidencias***",** en todos los ejercicios**.** 

De esta forma, se podrá consultar en el *%Monitor de Incidencias*<sup>+del</sup> ejercicio 2015 cuáles son las facturas que se intenta insertar en el Registro Contable de Facturas del ejercicio 2016 porque el proveedor haya presentado la factura en la plataforma de facturación en 2016 y que no se hayan podido registrar contablemente al no localizarse la base de datos correspondiente.

Por ello, en esta versión, se ha añadido un nuevo aviso informativo que aparecerá al pulsar el botón de **"Fact.Incidencias"**, siempre que hayamos entrado en SicalWin en esta opción seleccionando

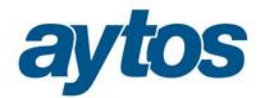

un ejercicio distinto a la fecha del sistema: **i** *Todas las incidencias están siendo evaluadas sobre el ejercicio actual, las correcciones necesarias deben ser realizadas en dicho ejercicio 20XX"*.

En nuestro ejemplo, hemos entrado en SicalWin en el presupuesto de ejercicio 2015 pero la fecha del sistema es 2016, por lo tanto, al pulsar el botón de **"Fact.Incidencias"** nos aparece el siguiente mensaje:

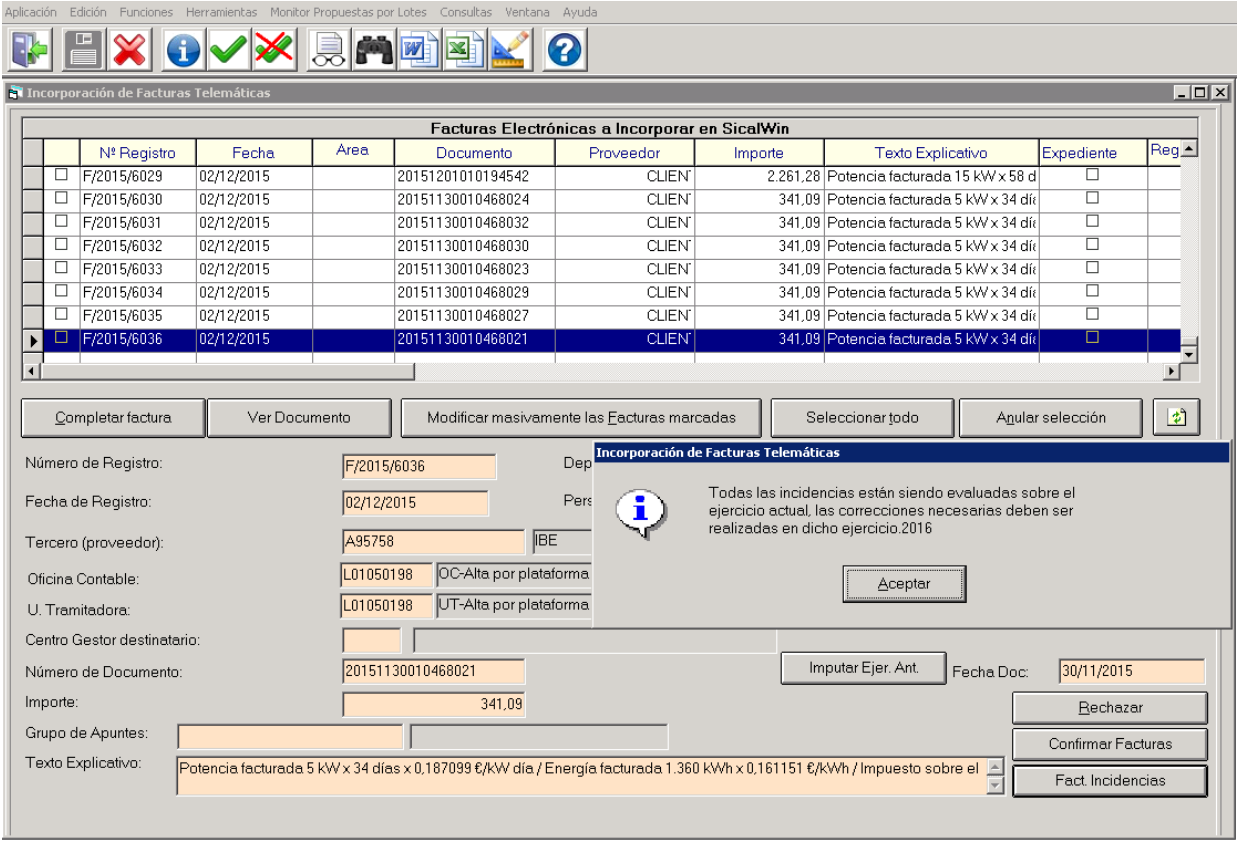

En este caso, aunque hayamos entrado en SicalWin en el ejercicio 2015, si la fecha del sistema es 2016, cualquier incidencia que aparezca en el Monitor de Incidencias hay que resolverla sobre la base de datos del ejercicio 2016.

Por ejemplo, si aparece un mensaje indicando que no existe el tercero, aunque hayamos entrado en SicalWin en el ejercicio 2015, el tercero será necesario crearlo en SicalWin en el ejercicio 2016, que será el ejercicio en el que se registrará contablemente la factura una vez resuelta la incidencia.

Las facturas que aparezcan en el *%Monitor de Incidencias*+independientemente de la fecha en la que el proveedor las haya presentado en la Plataforma de Facturación, como aparecerán en todos los ejercicios, se podrán rechazar desde cualquier ejercicio. Es decir, aunque el proveedor haya presentado la factura en FACe en 2016, si se detecta alguna incidencia, por ejemplo, porque la factura no cumpla las validaciones establecidas por la Orden HAP 1650/2015, si el usuario ha accedido a SicalWin al presupuesto del ejercicio 2015, podrá rechazar la factura en el "*Monitor de Incidencias"* del ejercicio 2015.

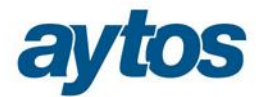

### **2.2. Monitor de Incorporación de Facturas Telemáticas.**

Las facturas se descargarán en el Monitor de Incorporación de Facturas y se almacenarán en el Registro Contable, atendiendo a la fecha del sistema en la que se ejecuta el servicio de aytosFactur@ cuando se realiza la descarga de la factura.

- · Si el servicio se ejecuta con fecha sistema 2015, todo se descargará en el Registro Contable de Facturas RCF del 2015
- · Si la fecha del sistema es 2016, las facturas se descargarán en SicalWin en el ejercicio 2016. Por consiguiente, todas las facturas que aytosFactur@ se descargue a partir del 01/01/2016 entrarán en SicalWin en la base de datos del ejercicio 2016.

Todas las facturas del ejercicio 2015 que a 31/12/2015 se encuentren descargadas en el Registro Contable de Facturas (RCF) y pendientes de confirmar en *el " Monitor de Incorporación de Facturas Telemáticas",* se tendrán que confirmar/ rechazar en el ejercicio 2015. No se podrán confirmar ni rechazar entrando en el ejercicio 2016, pues ya se han registrado contablemente en el ejercicio 2015. Tampoco se permitirá traspasar facturas pendientes de confirmar en el *" Monitor de Incorporación de Facturas Telemáticas",* sí se permitirá traspasar estas facturas una vez confirmadas, desde la opción de menú del *Ma*raspaso de Justificantes+

Por tanto, todas las facturas que queden pendientes de Confirmar/ Rechazar en el *"Monitor de*  Incorporación de Facturas Telemáticas<sup>+</sup>a fecha 31/12/2015, se tendrán que Confirmar/ Rechazar accediendo al ejercicio 2015 de SicalWin, aunque en este caso, si la factura se ha confirmado accediendo al ejercicio 2015 y con fecha del sistema 15 de Enero de 2016, el cambio de situación que se remitirá a la plataforma se realizará con la fecha del sistema en la que se haya producido el cambio.

#### **2.3. Monitor de Actividad.**

En el Monitor de Actividad se podrán consultar todas las facturas electrónicas descargas de todos los ejercicios. Por tanto, desde el ejercicio 2016 aparecerán tanto las facturas Registradas Contablemente en el ejercicio 2016 como las Registradas Contablemente en el ejercicio 2015. Y de igual forma, al entrar en el Monitor de Actividad en el ejercicio 2015 también se podrán consultar las facturas que se han descargado en el Registro Contable de Facturas en el ejercicio 2016.

Para poder consultar las facturas correspondientes a un determinado ejercicio atendiendo al ejercicio de entrada en el Registro Contable de Facturas o a la fecha de entrada en la plataforma de facturación telemática, en este monitor de actividad podemos ordenar por la columna de Identificador de Plataforma Telemática o bien podemos aplicar filtro por el campo de ejercicio del nº de entrada en el registro contable de facturas.

En versiones posteriores se permitirá aplicar filtro por fecha de documento de la factura en el Monitor de Actividad.

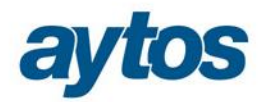

 $\sim$ 

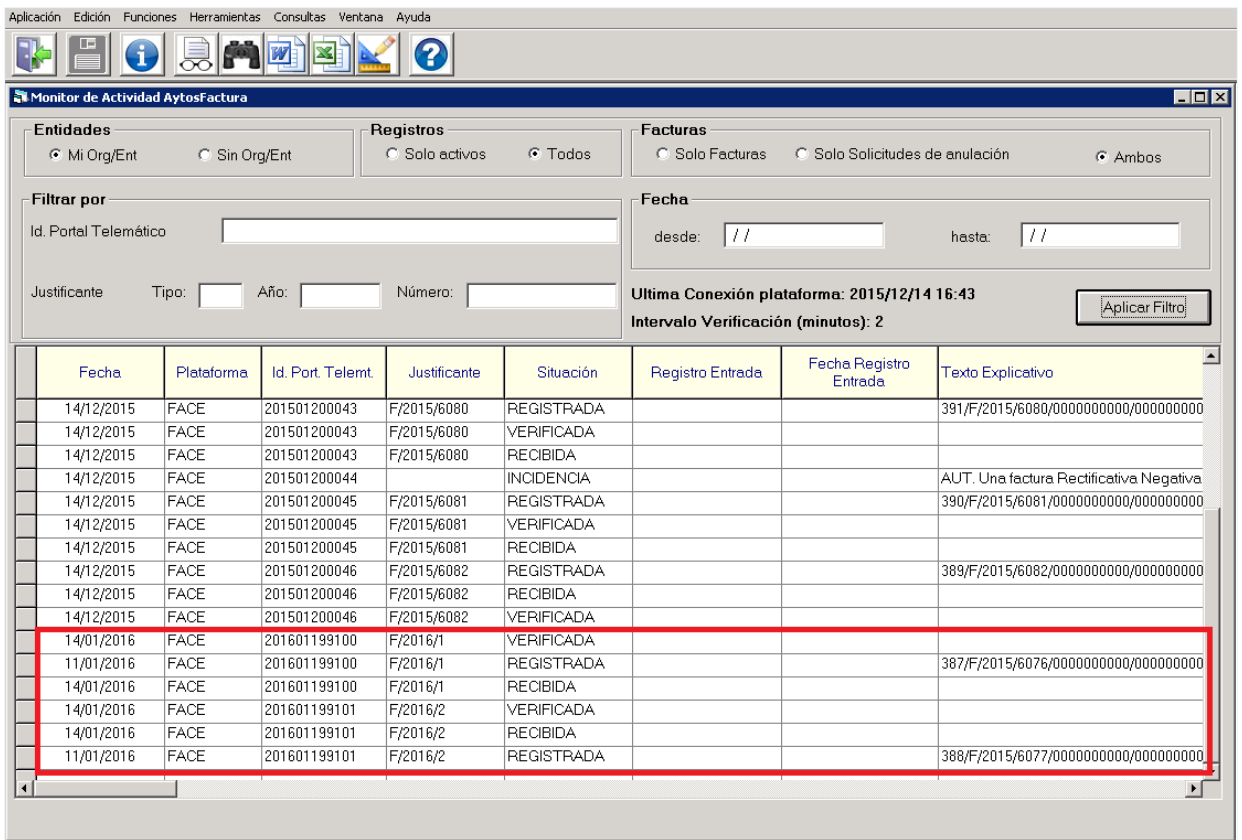

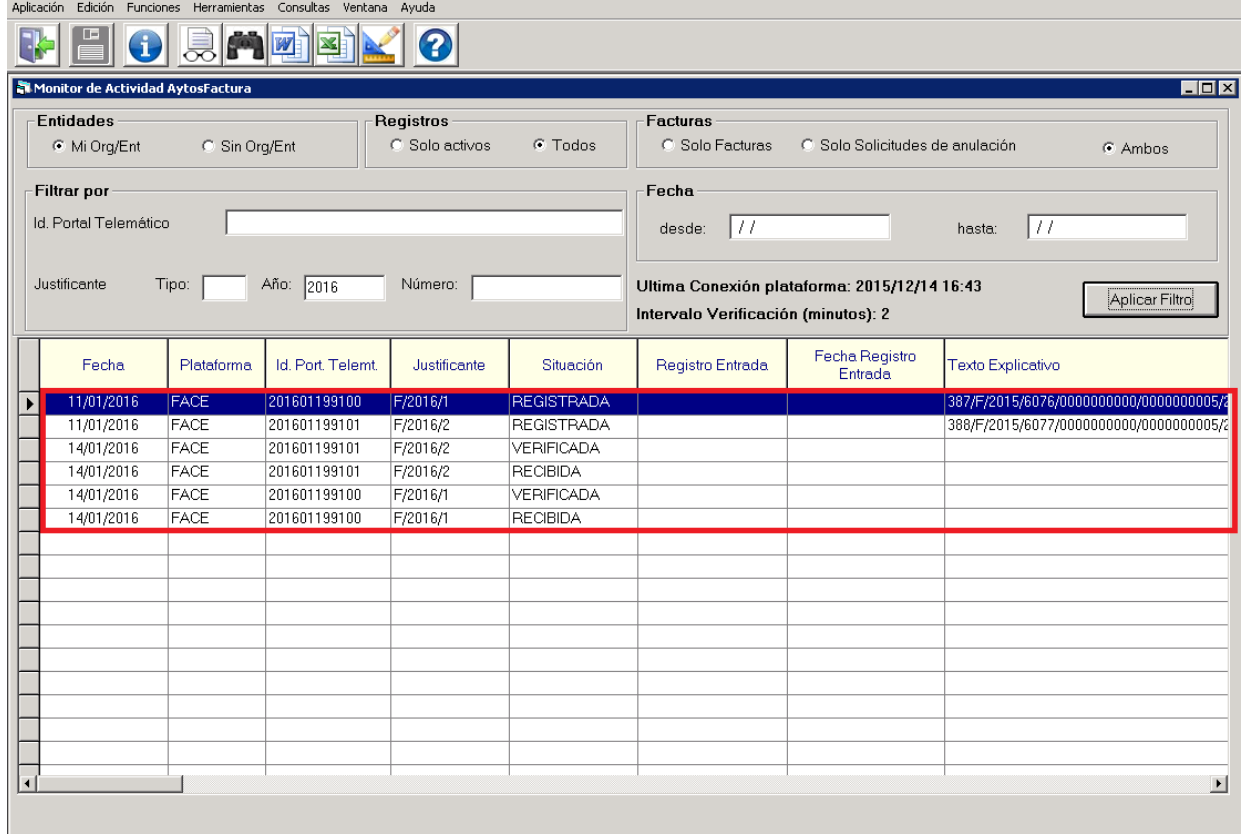

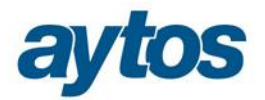

#### **2.4. Imputación de facturas telemáticas a un ejercicio anterior**

Una vez descargada la factura en la base de datos del ejercicio 2016 atendiendo a la fecha en la que el proveedor ha depositado la factura en la plataforma, la entidad podrá introducir un nuevo parámetro en Tablas Generales que permitirá realizar el traspaso al 2015 de aquellas facturas presentadas en la plataforma de facturación en 2016 cuya fecha de documento sea del ejercicio anterior, en este caso, 2015.

Sólo para las entidades que hubieran activado el parámetro anterior y durante un plazo de tiempo determinado que se configura en el parámetro, en el formulario de "*Incorporación de Facturas Telemáticas"* se ha insertado un nuevo botón que **permite imputar la factura al ejercicio anterior, cuando la fecha de documento sea del ejercicio n-1.** 

Esto implicará traspasar la factura del ejercicio n al n-1 y borrarla del ejercicio n. En este caso, no se modificará ni año de registro/ nº de registro de la factura del ejercicio n, ni la fecha de entrada de la factura en el Registro Contable de Facturas. La factura se volverá a traspasar al ejercicio n de forma previa al realizar el pago, lo que evitará un salto en el contador del nº entrada para el registro contable de facturas en el ejercicio n.

Por consiguiente se permitirá contabilizar en 2015 facturas con fecha de entrada en el registro contable de facturas del 2016. **No se permitirá pagar en 2015 estas facturas cuya fecha de entrada en registro contable sea del 2016, será obligatorio traspasar la Obligación o la Orden de pago de 2015 al 2016 y pagarlas en 2016.** 

Con respecto a la remisión de información al MINHAP y AEAT, el tratamiento de estas facturas que hubieran entrado en la plataforma de facturación en el ejercicio n y se hubieran contabilizado en el ejercicio n-1, será el siguiente:

- · **Modelo 347 AEAT**, las facturas se incluyen en función de la fecha de contabilización, por tanto, la factura se declarará en el 347 del ejercicio en el que se haya contabilizado, en este caso ejercicio 2015.
- · **PMP e Informes de Morosidad**, como la fecha de entrada en el registro administrativo corresponde al 2016, estas facturas se declararán en el 2016. Se traspasarán las facturas al 2016 de forma conjunta al saldo inicial de Obligaciones o de Pagos Ordenados.

Las entidades que estén interesadas en esta funcionalidad, tendrán que introducir los siguientes parámetros: en **"Administración del Sistema" => "Tablas Básicas" => "Tablas Generales"**:

· **En el ejercicio 2016, será necesario introducir el siguiente parámetro:** 

#### **Código = FIMP**

**Elemento= DD/MM** (Se indicará en este formato la fecha hasta la cual se permitirá imputar al ejercicio anterior facturas cuya fecha de documento sea del ejercicio n-1) Lo habitual es que este problema se produzca exclusivamente los primeros días de Enero, por tanto, este botón que permite imputar al ejercicio anterior la factura sólo aparecerá visible en el *Í Monitor de Incorporación de Facturas Telemáticas"* hasta la fecha que hayamos indicado en el parámetro. Por ejemplo, podemos condicionar que sólo se puedan traspasar facturas con fecha de documento n-1 al ejercicio anterior, hasta el 20 de Enero. En ese caso, el parámetro que introduzcamos se configurará de la siguiente forma:

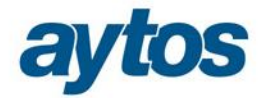

#### **Descripción: Libre Valor =0**

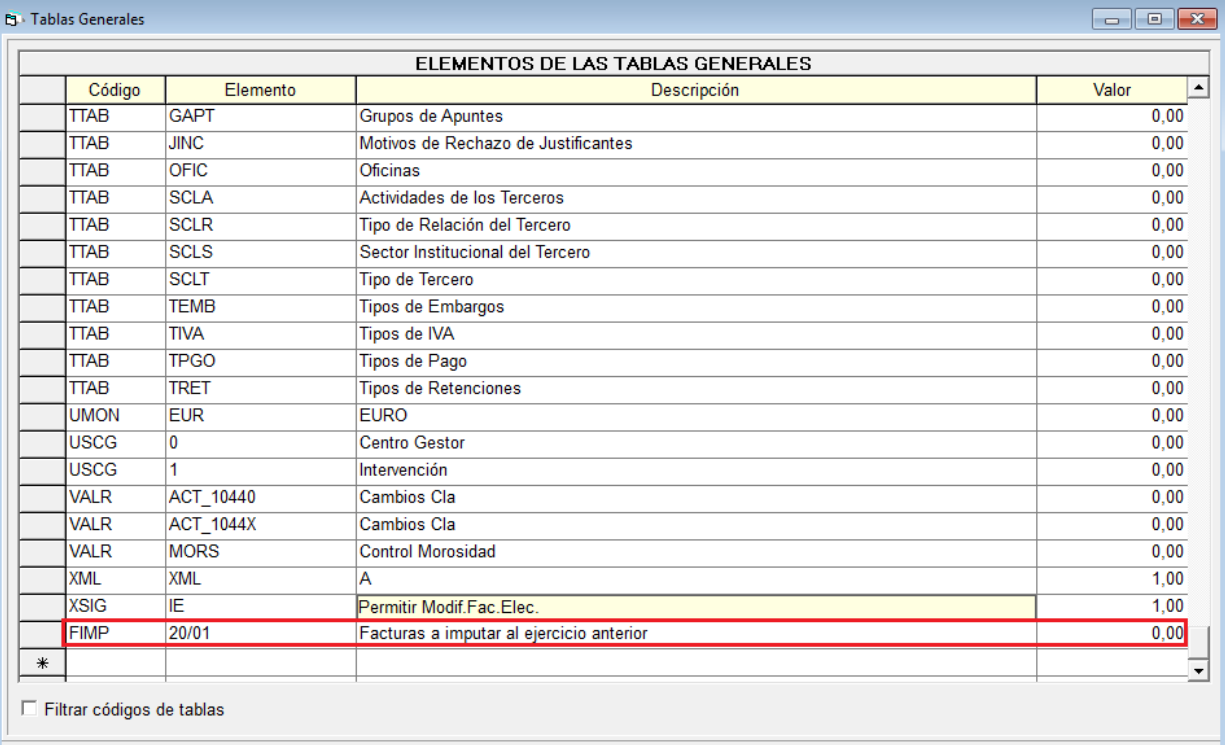

**"DD/MM"** hace referencia a la fecha hasta la cual quedará visible la opción de cambio de ejercicio. En nuestro ejemplo, tenemos esta opción visible hasta el 20 de Enero.

#### · **En el ejercicio 2015, será necesario introducir el siguiente parámetro:**

**Código: FACT Elemento: FECHA\_N+1 Descripción: Permitir registrar facturas del ejercicio n+1 Valor: 0** 

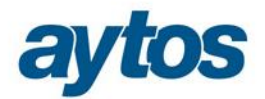

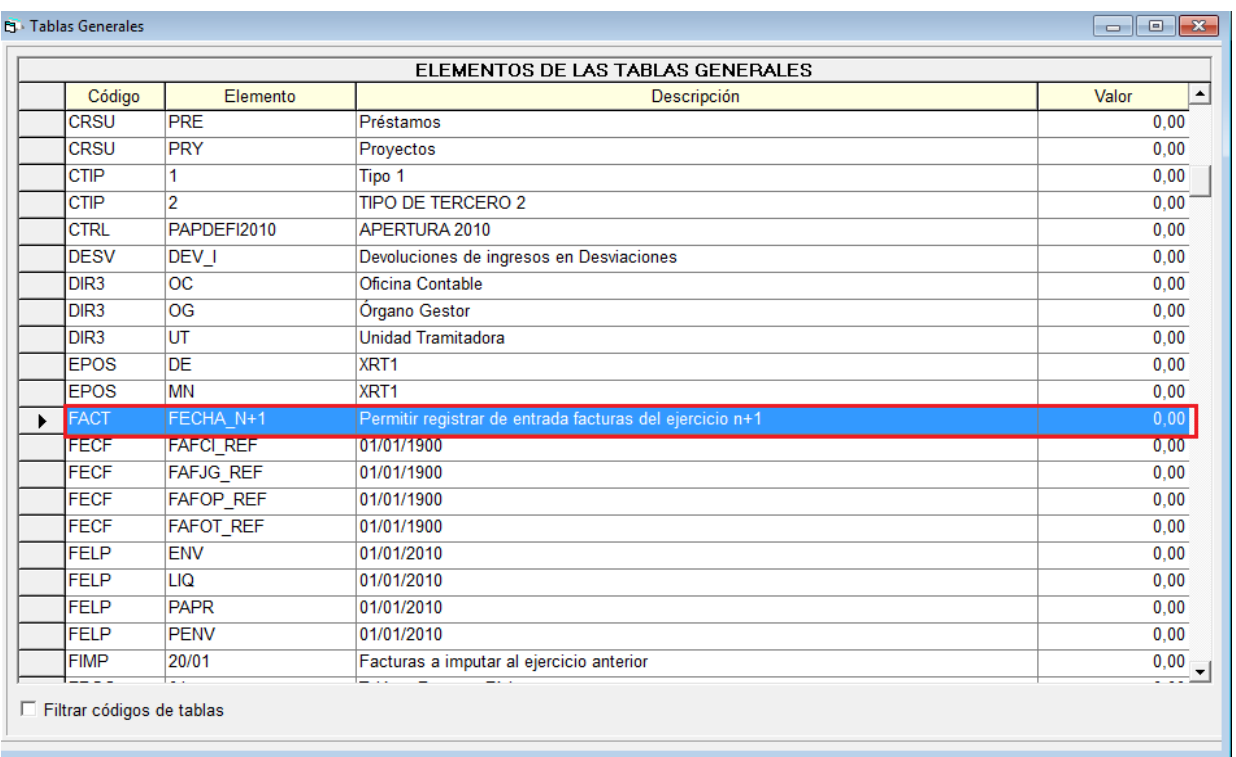

Teniendo los parámetros activados y siempre que la fecha del sistema sea anterior a la fecha que se haya introducido en Tablas Generales para el parámetro FIMP, en el formulario de *"Incorporación de Facturas Telemáticas*<sup>+</sup>aparecerá visible un nuevo check denominado *Í Imputar Ejer.AntÎ*.

Su funcionamiento será el siguiente: Podremos marcar una o varias facturas que hayan entrado en el RCF del 2016 y traspasarlas al ejercicio anterior, siempre que la fecha de documento de la factura sea del ejercicio anterior. Para ello, tras marcar las facturas pulsaremos el nuevo botón de: *"Imputar Ejer.Ant"*.

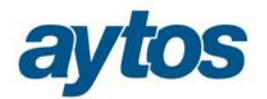

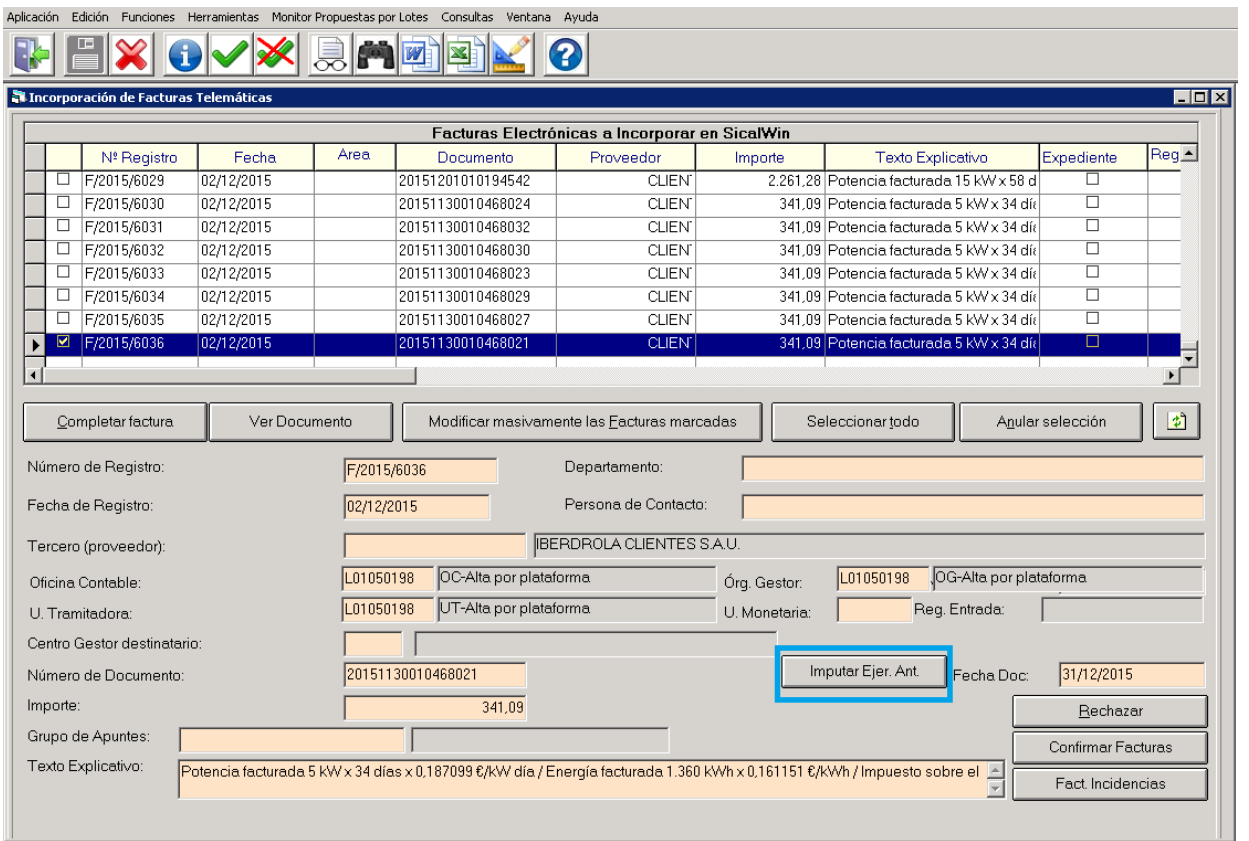

Una vez pulsemos dicho botón, aparecerá un mensaje informándonos de que los datos referentes al desglose de aplicaciones que la factura pudiera tener introducidos no se traspasarán.

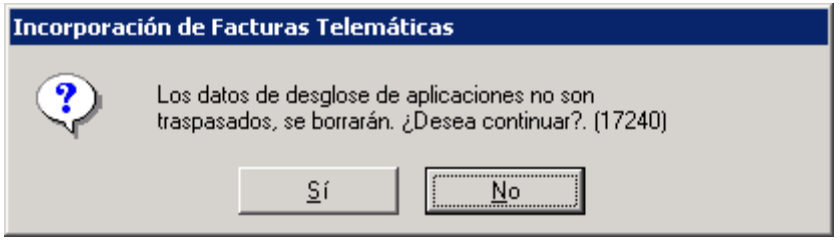

Al continuar y finalizar el proceso, mostrará un informe de errores, donde informará en su caso del motivo por el que no se ha podido realizar el traspaso de la factura al ejercicio anterior.

Por ejemplo, no se podrán imputar al ejercicio anterior facturas descargadas en el Registro Contable de Facturas en 2016 en las que la fecha de documento de la factura corresponda al ejercicio 2016. Este será un motivo de error y las facturas en esta situación aparecerán en la rejilla de errores detallándose el motivo de error y no se traspasarán.

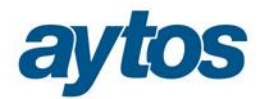

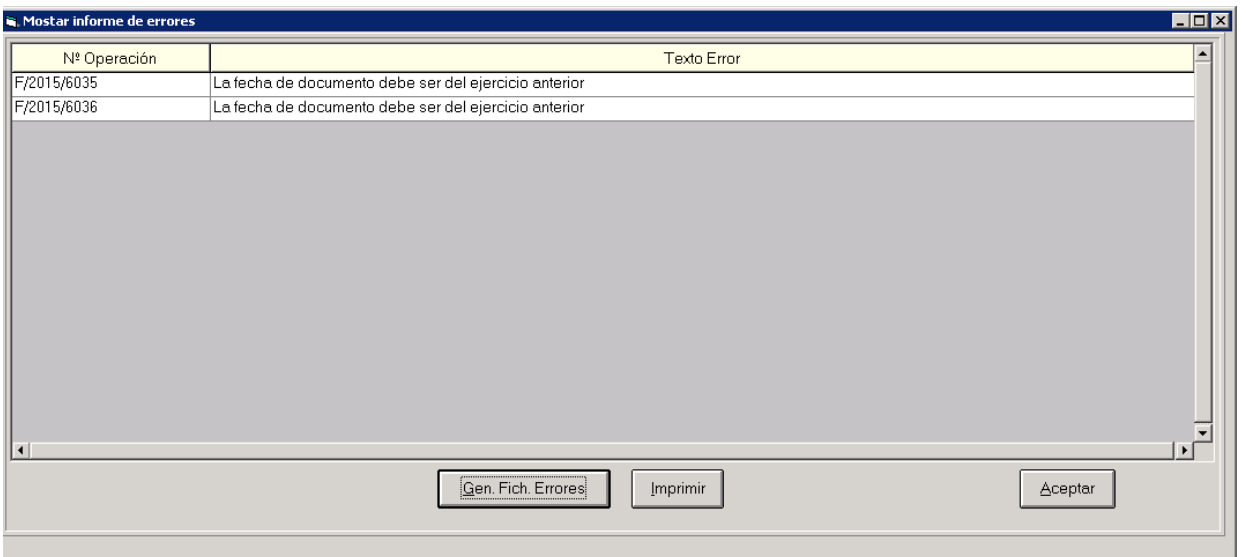

En el caso de que no se hubiera detectado ninguna incidencia, la factura se borrará de la base de datos del ejercicio 2016 y se traspasará con el mismo nº y fecha de registro a la base de datos del ejercicio 2015, en el que se podrá contabilizar pero no pagar.

Se han incluido los siguientes controles al realizar el pago de este tipo de facturas en el ejercicio anterior:

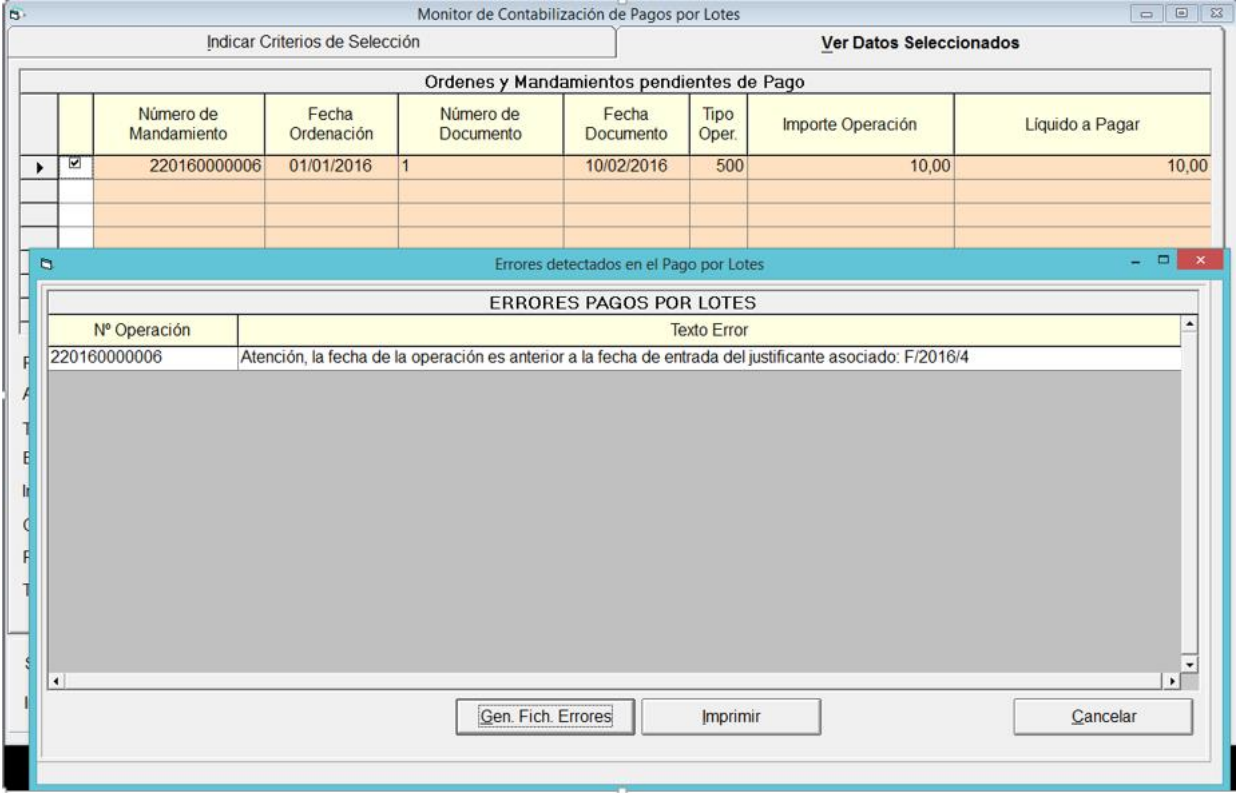

Por consiguiente, será necesario traspasar esta factura para que se permita pagar en el ejercicio siguiente.

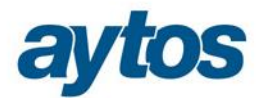

## **2.3. Aviso de inactividad de aytosFactur@**

En esta versión se ofrece la posibilidad, de poder configurar un aviso informativo que aparece si el servicio de aytosFactur@ se encuentra detenido.

Para poder configurarlo es necesario dar de alta el siguiente registro en **Í Administración del Sistema" => "Tablas Básicas" => "Tablas Generales"**:

**Código: PERM Elemento: AVIS\_AYF Descripción: Aviso de inactividad de aytosFactur@ Valor: 0** 

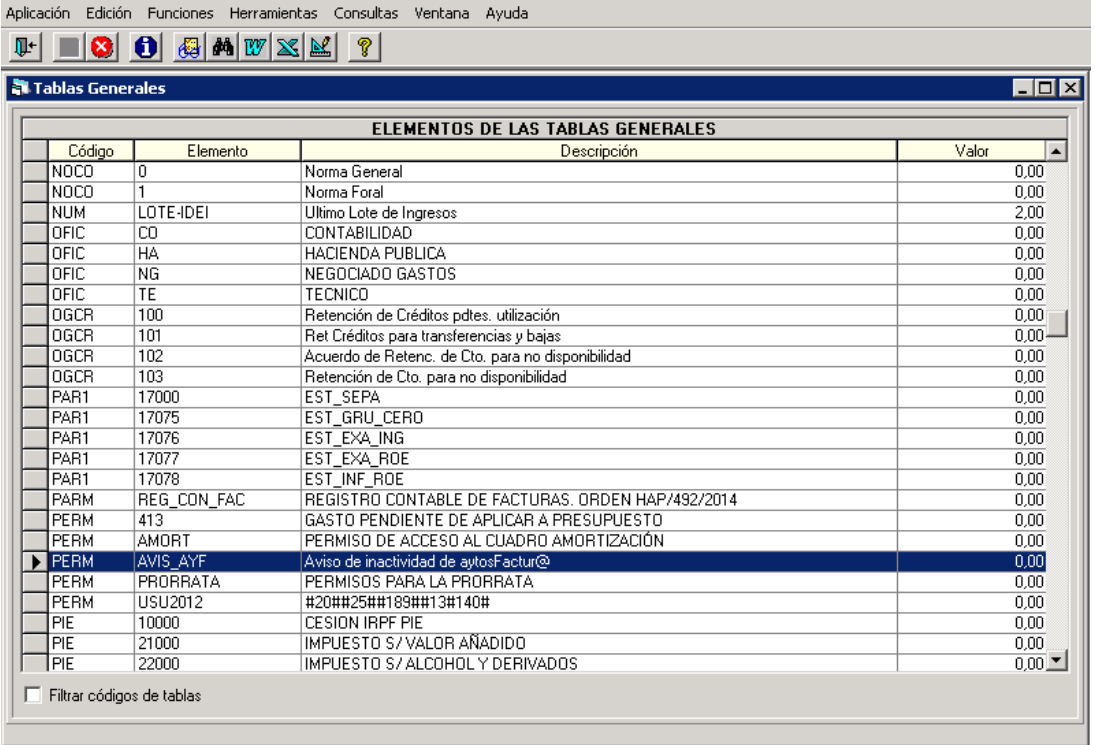

Además de dar de alta el registro anterior, hay que dar permiso al usuario que desee visualizar dicho aviso en **"Permisos Usuario-Operación"**, concretamente en la pestaña **Otros Permisos**.

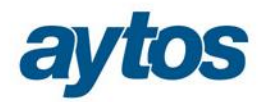

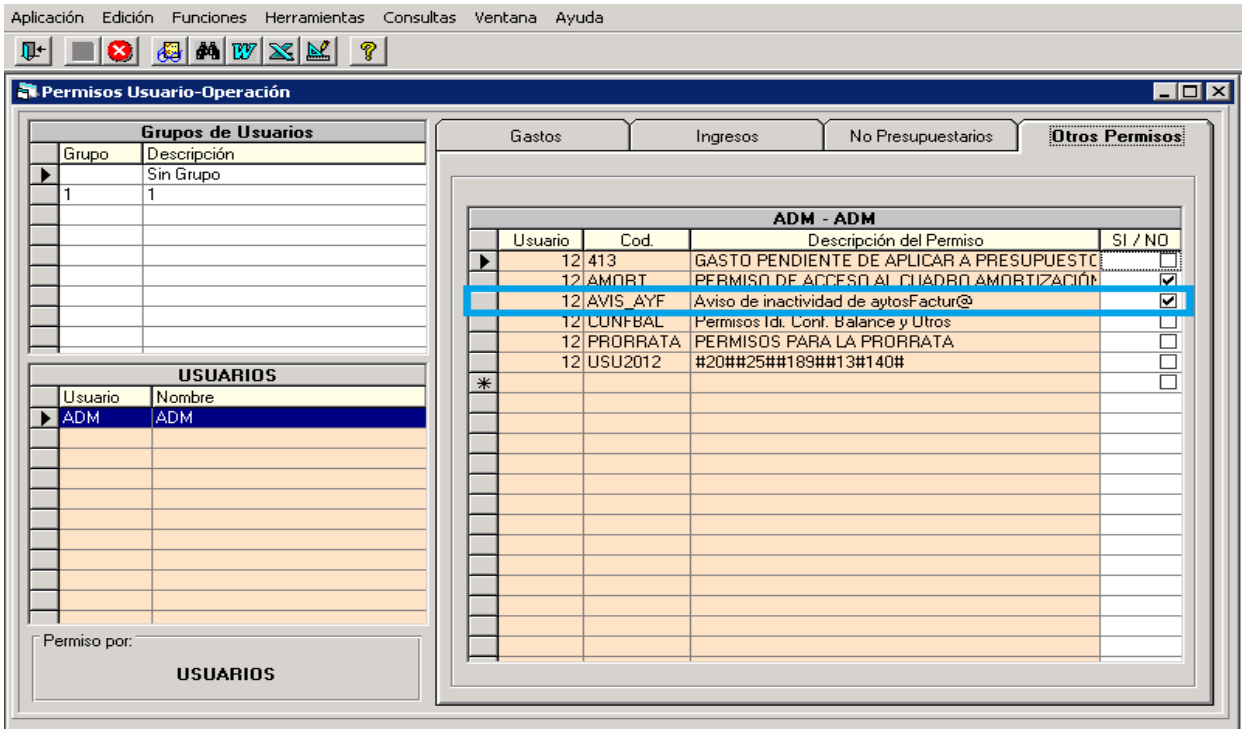

Una vez configurado, el aviso aparecerá cada vez que transcurran 30 minutos desde que se detuvo el servicio de aytosFactur@, informándonos de la fecha y hora que el servicio estuvo por última vez activo.

**Para que el aviso desaparezca temporalmente, sólo hay que dar dos clicks encima del mensaje informativo, aunque volverá a aparecer el aviso una vez transcurridos 30 minutos si el problema de inactividad de aytosFactur@ no se hubiera solventado.** 

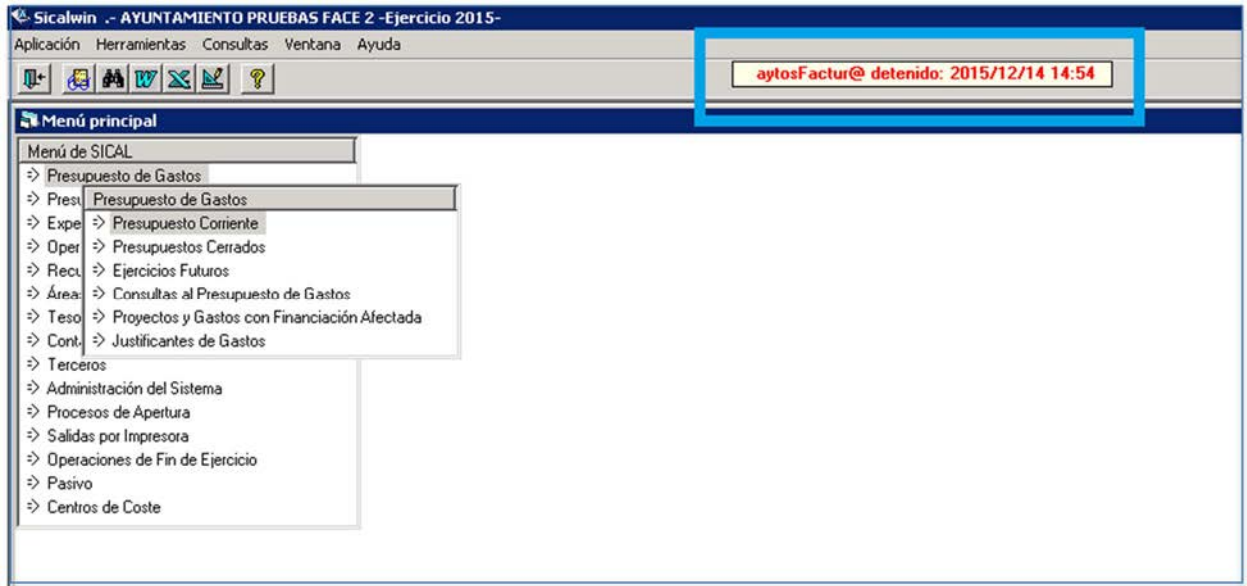